## **Pro-face**

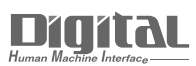

# Device/PLC Connection Manuals

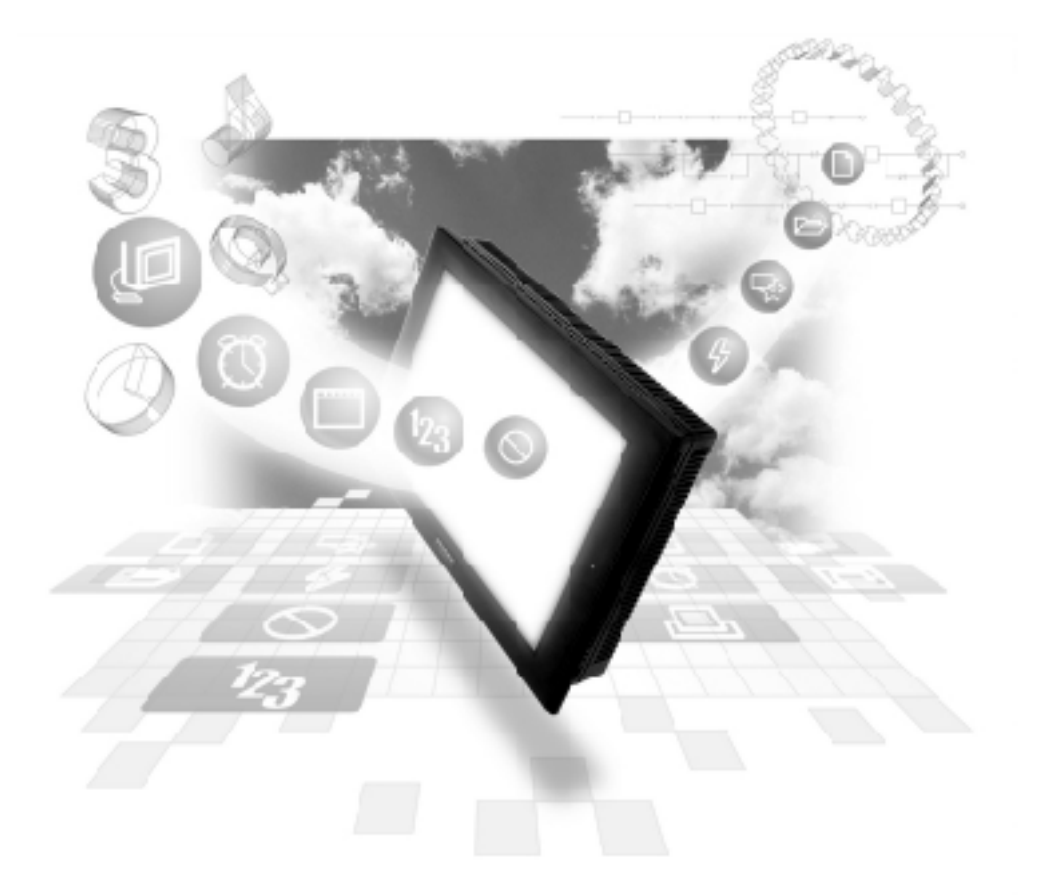

#### **About the Device/PLC Connection Manuals**

Prior to reading these manuals and setting up your device, be sure to read the "Important: Prior to reading the Device/PLC Connection manual" information. Also, be sure to download the "Preface for Trademark Rights, List of Units Supported, How to Read Manuals and Documentation Conventions" PDF file. Furthermore, be sure to keep all manual-related data in a safe, easy-to-find location.

## **15.6 Toshiba Schneider Inverter Corporation**

#### **15.6.1 System Design**

The following tables describe the methods for connecting Toshiba Schneider Inverter Corporation VF-S9/VF-nC1/VF-S11/VF-A7/VF-P7 Series inverters to the GP.

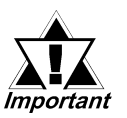

*If communication halts due to a signal cable break, GP/GLC fault etc., the inverter may not detect a stop command. When this occurs, be sure to stop communication via the inverter's external terminals.*

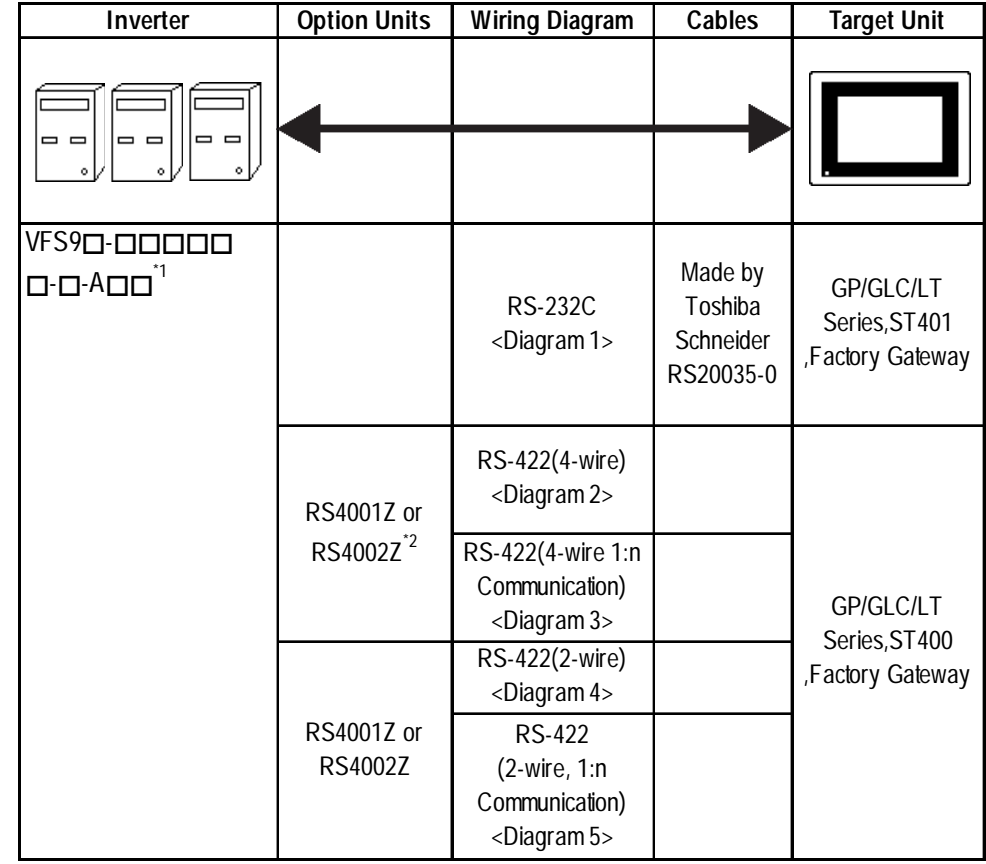

#### **VF-S9 Series**

*\*1 The data indicated by may vary, depending on the type of option selected.*

#### **VF-NC1 Series**

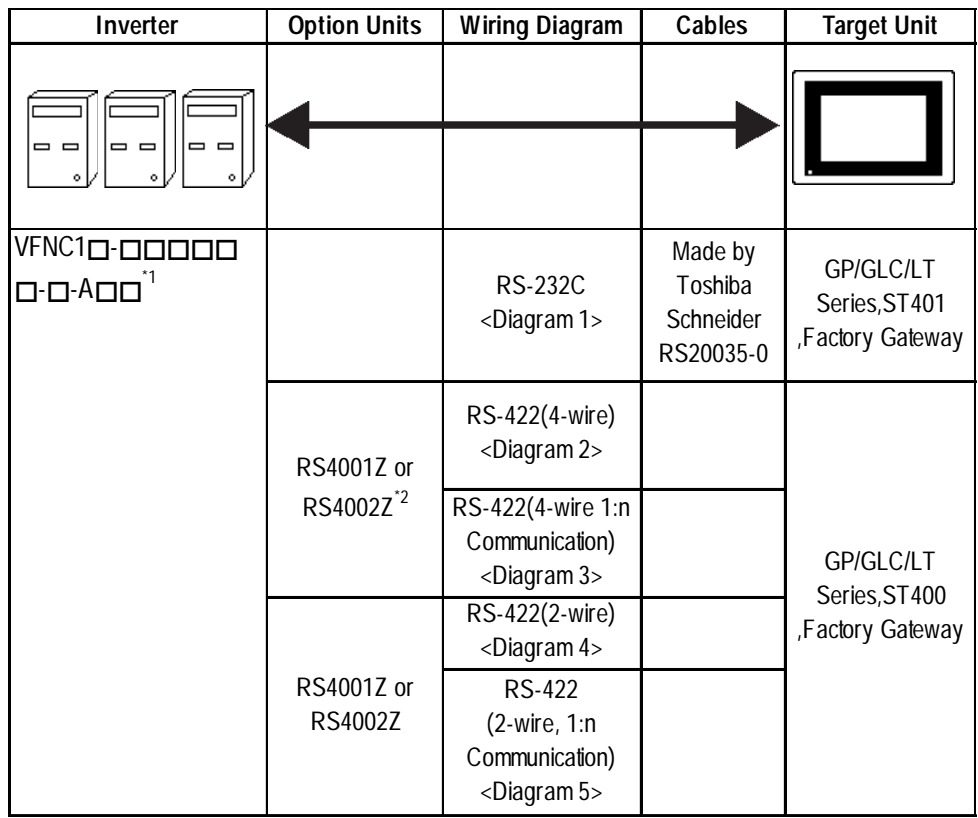

 $*1$  The data indicated by  $\Box$  may vary, depending on the type of option selected.

#### **VF-S11 Series**

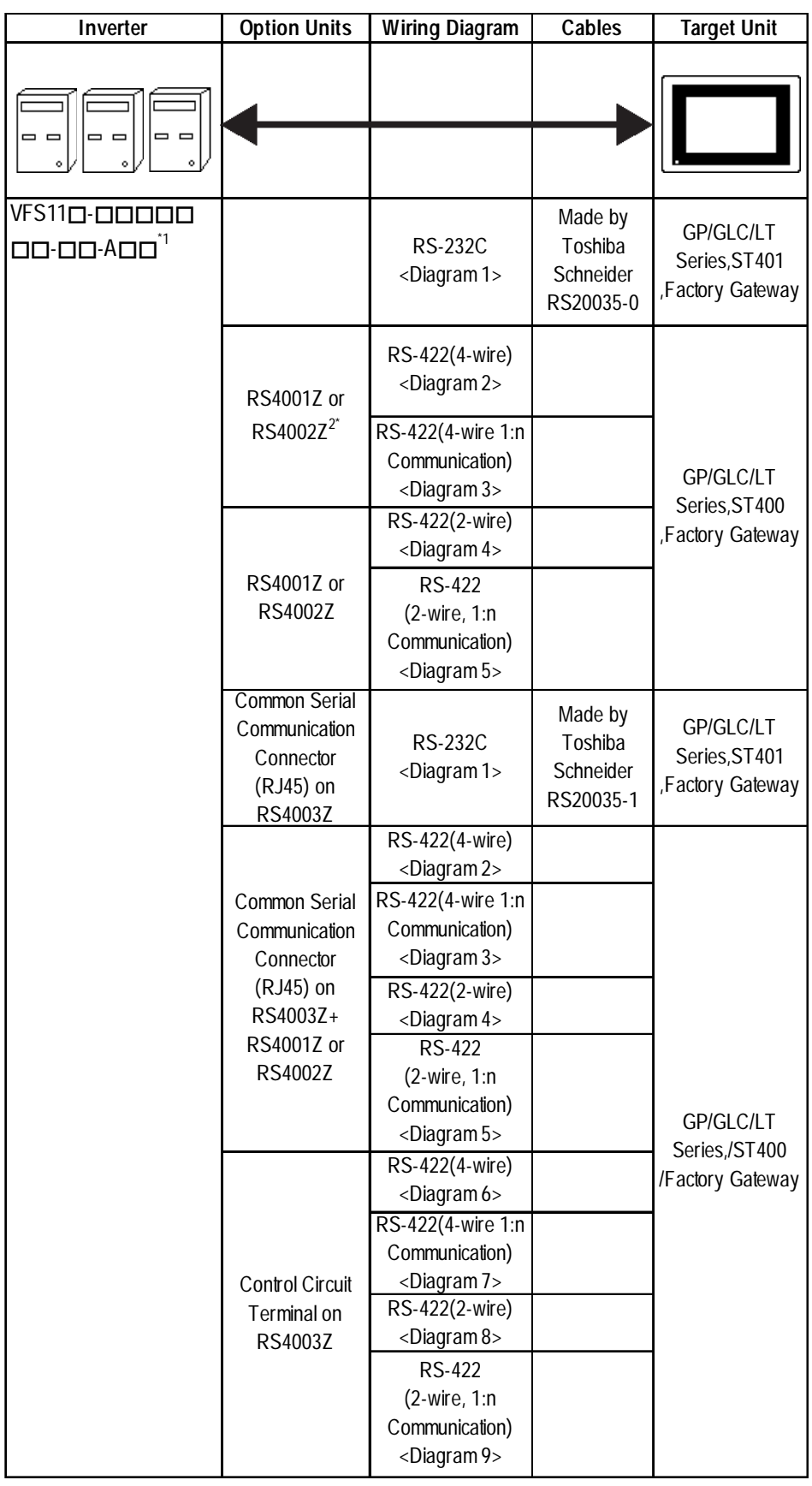

*\*1 The data indicated by may vary, depending on the type of option selected.*

#### **VF-A7 / VF-P7Series**

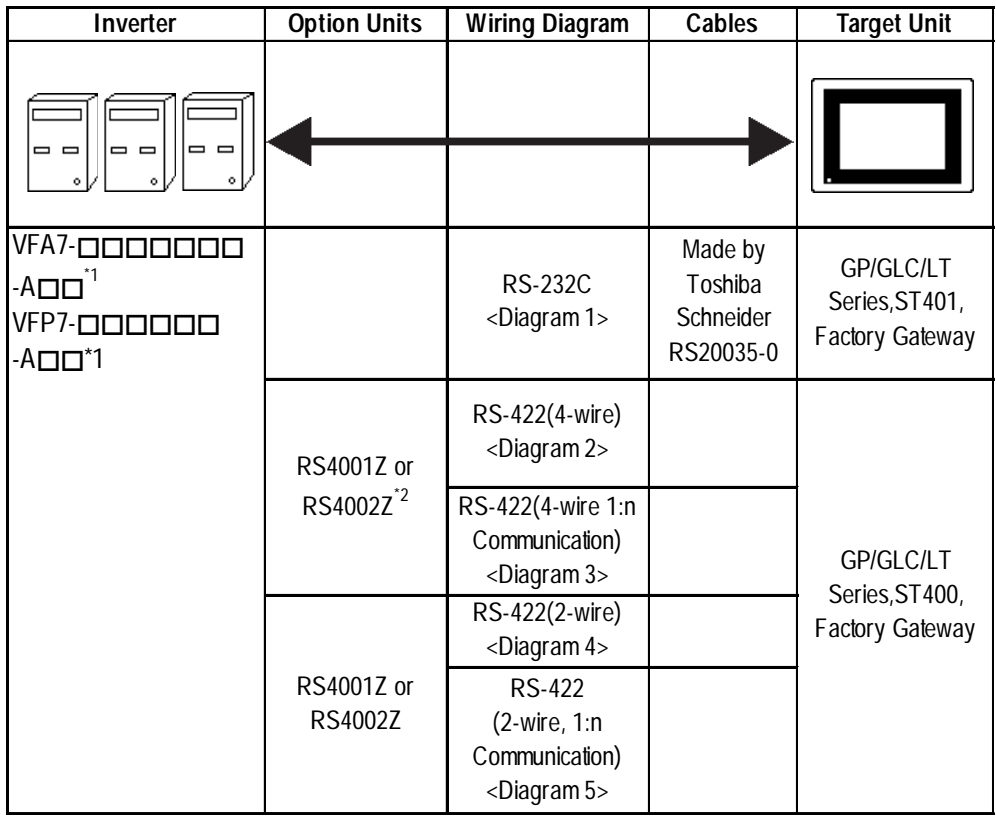

*\*1 The data indicated by may vary, depending on the type of option selected.*

#### **■ Connection Structure**

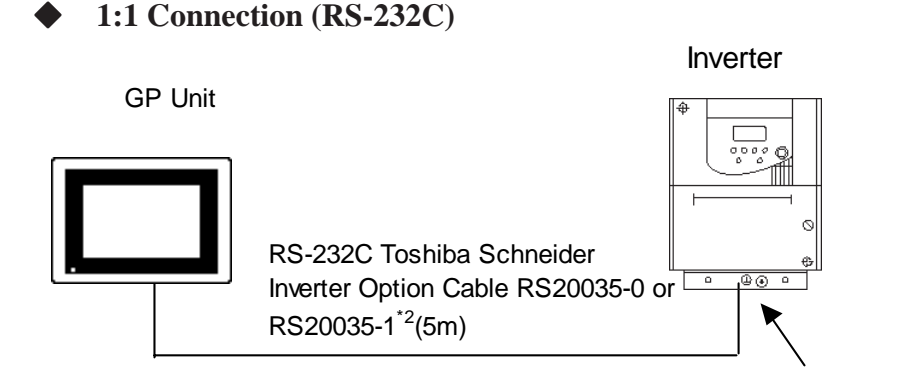

8-Pin Modular RJ45 Jack\*1

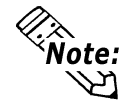

**Toshiba Schneider Inverter's option cable (RS20035) is required for this type of connection. (Cannot be created by user)**

#### Inverter 1:1 Connection (RS-422) when using the RS4001Z or the RS4002Z

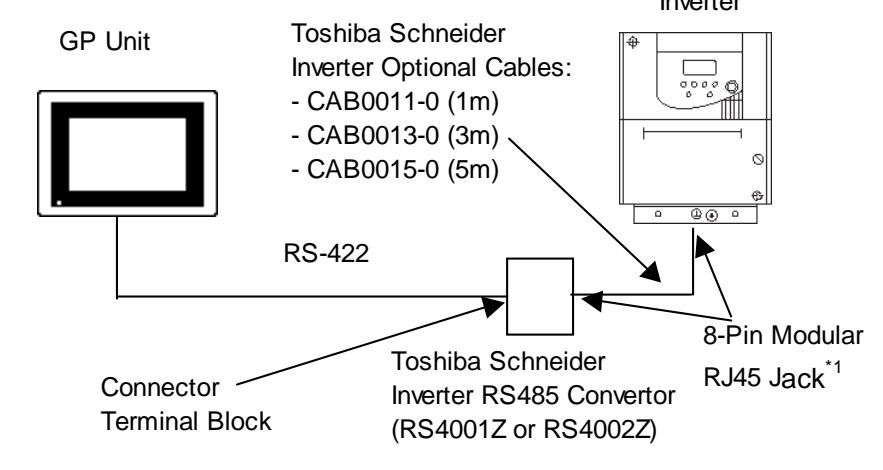

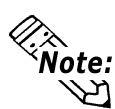

- **Toshiba Schneider Inverter's optional cable and an RS485 convertor are required for this type of connection.**
- **The RS4001Z unit cannot be used for data communication at 19200bps. If communication at 19200bps is required, please use the RS4002Z.**

\*1 Please use the 8-Pin Modular RJ45 Jack on the CPU or the RS4003Z.

<sup>\*2</sup> When using the Link I/F on the CPU unit: RS20035-0

When using the Common Serial Communication Connector on the RS4003Z: RS20035-1

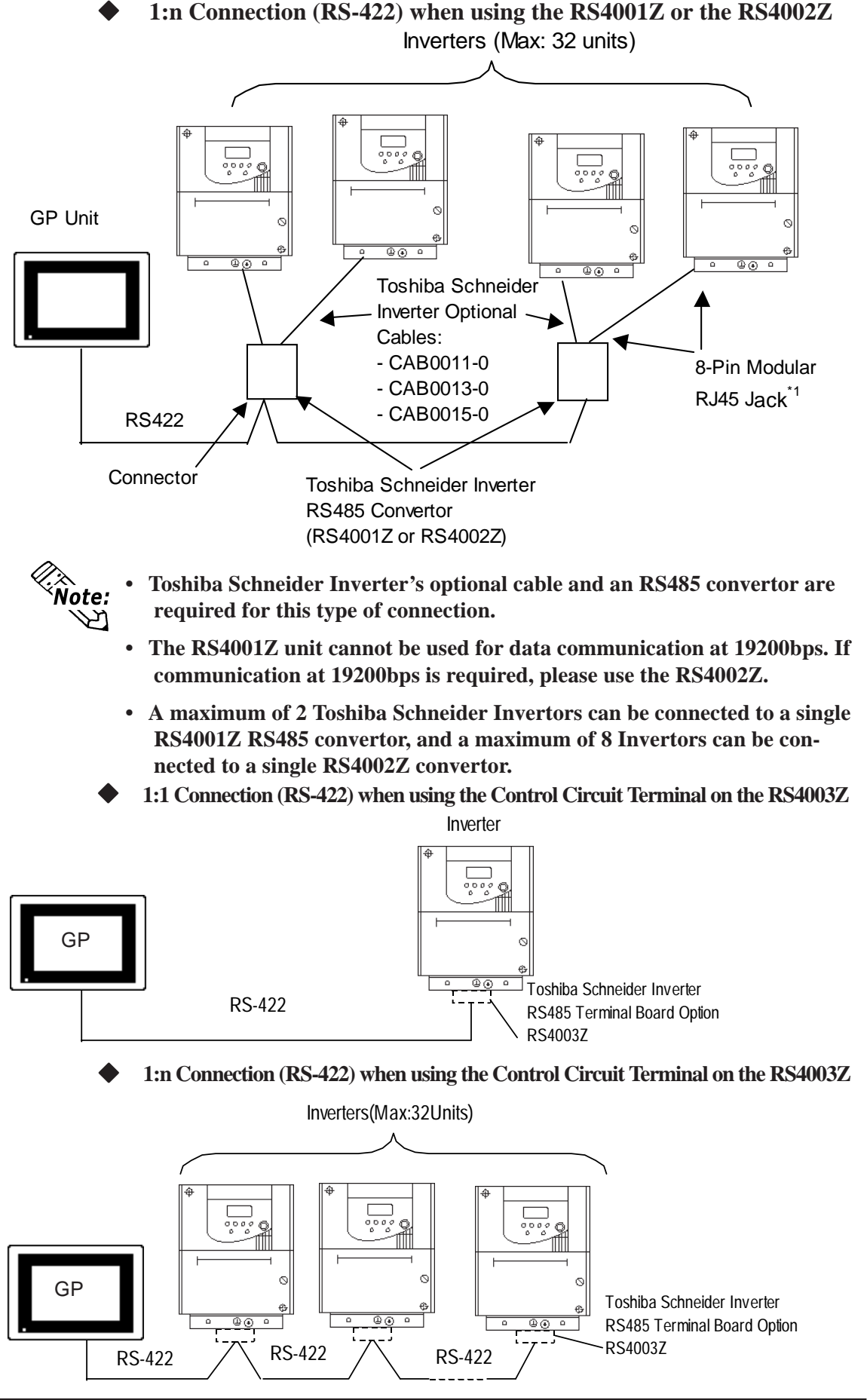

\*1 Please use the 8-Pin Modular RJ45 Jack on the CPU or the RS4003Z.

#### **15.6.2 Cable Diagrams**

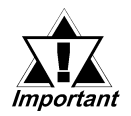

- *Be sure the shield's ground wire is not connected to the Invertor or other unit's live earth wire.*
- *Be sure there is at least 20cm or more distance between the communication and main circuit lines.*
- *The following types of cables are recomended for RS-485 communication:*

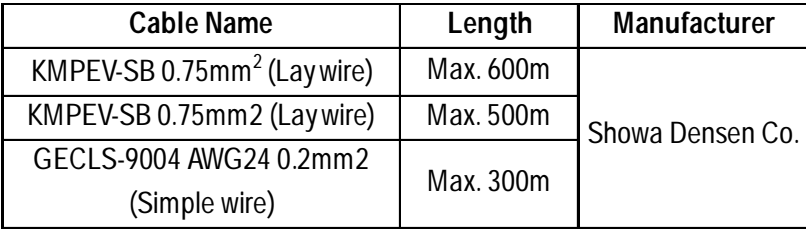

#### **Cable Diagram 1 RS-232C**

**For RS-232C communication be sure to use Toshiba Schneider Inverter's RS20035 cable.**

Commercial-type 9<->25-pin Converter

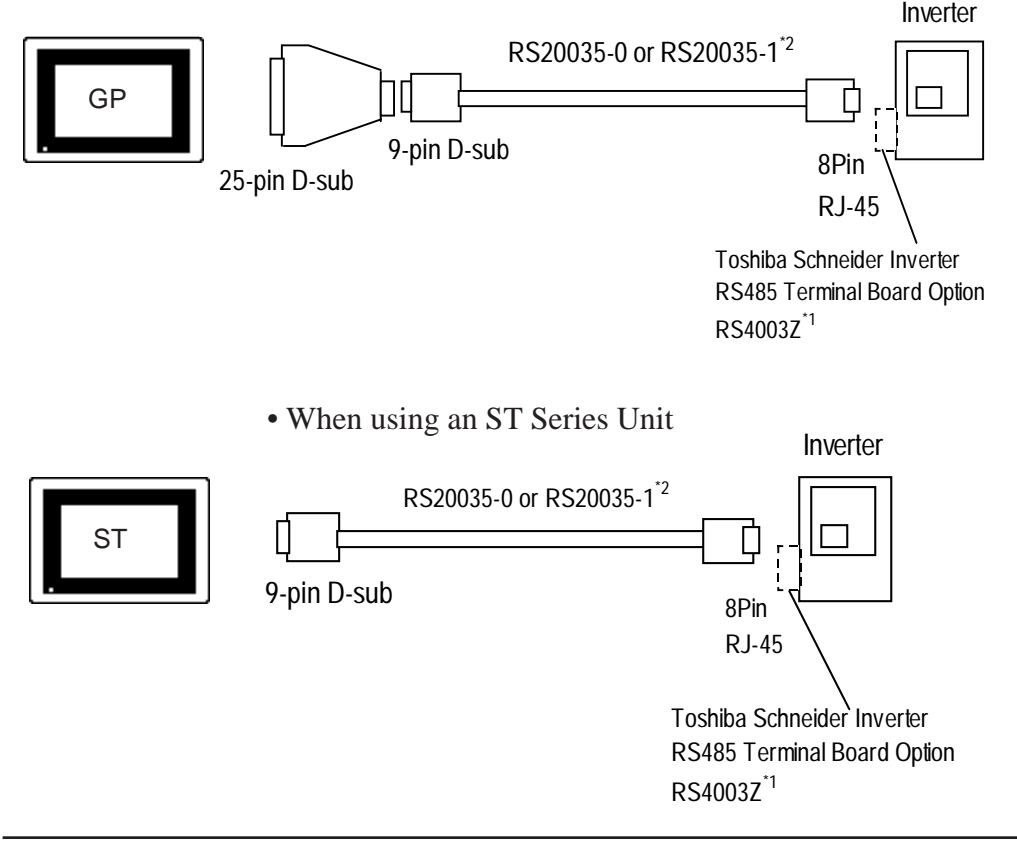

\*1 Not required when using the Link I/F on the CPU unit.

\*2 When using the Link I/F on the CPU unit: RS20035-0

When using the Common Serial Communication Connector on the RS4003Z: RS20035-1

**Cable Diagram 2 RS-422, 1:1**

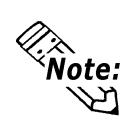

*• Cable length: Max. 600m.*

*• Turning the Converter unit (Inverter-side) dip switches (SW2- 3, SW2-4) ON will insert termination resistance.*

<When using Pro-face's RS-422 connector terminal adapter GP070-CN10-0>

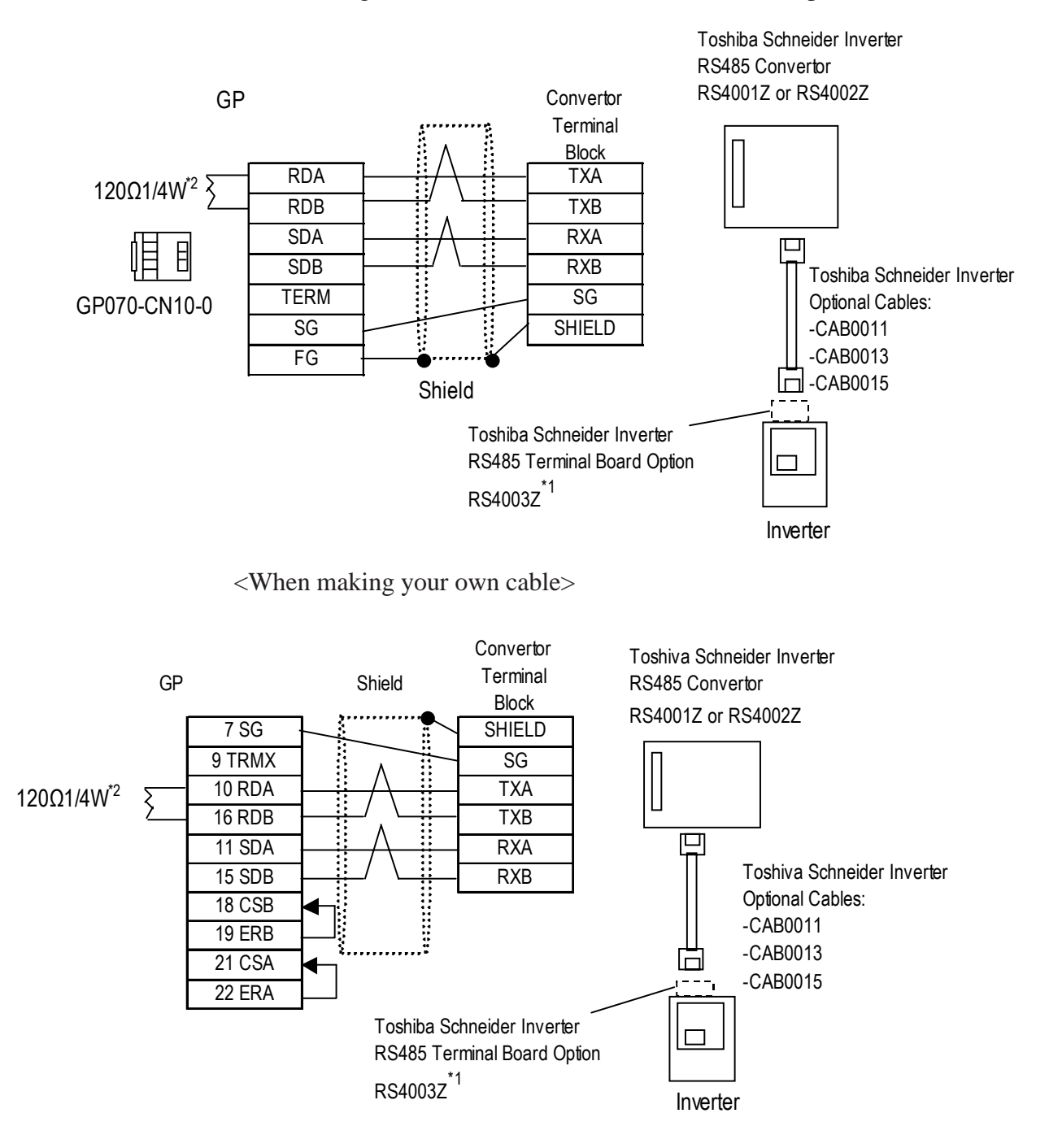

\*1 Not required when using the Link I/F on the CPU unit.

\*2 The termination resistance is 120Ω1/2W when using the RS4003Z.

**Cable Diagram 3 RS-422, 1:n**

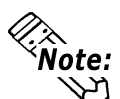

- *Cable length: Max. 600m.*
- *Turning the Converter unit's (RS4002Z: SW2-3, SW2-4; RS4001Z: SW3, SW4) dip switches ON will insert termination resistance. On the inverter side, the last conversion unit's dip switches should be turned ON.*

<When using Pro-face's RS-422 connector terminal adapter GP070-CN10-0>

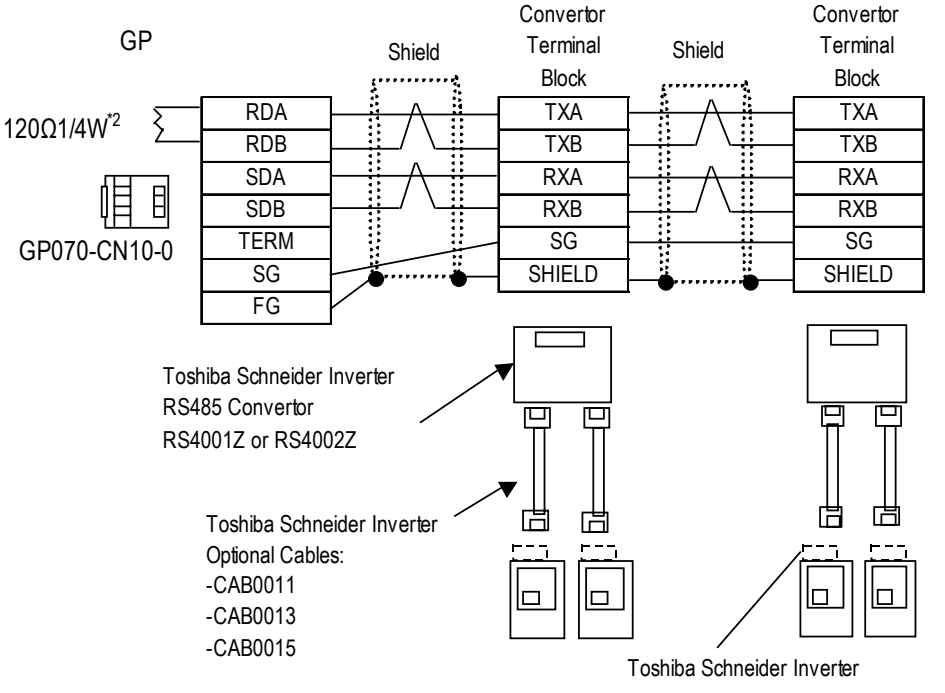

RS485 Terminal Board Option RS4003Z<sup>\*1</sup>

<When making your own cable>

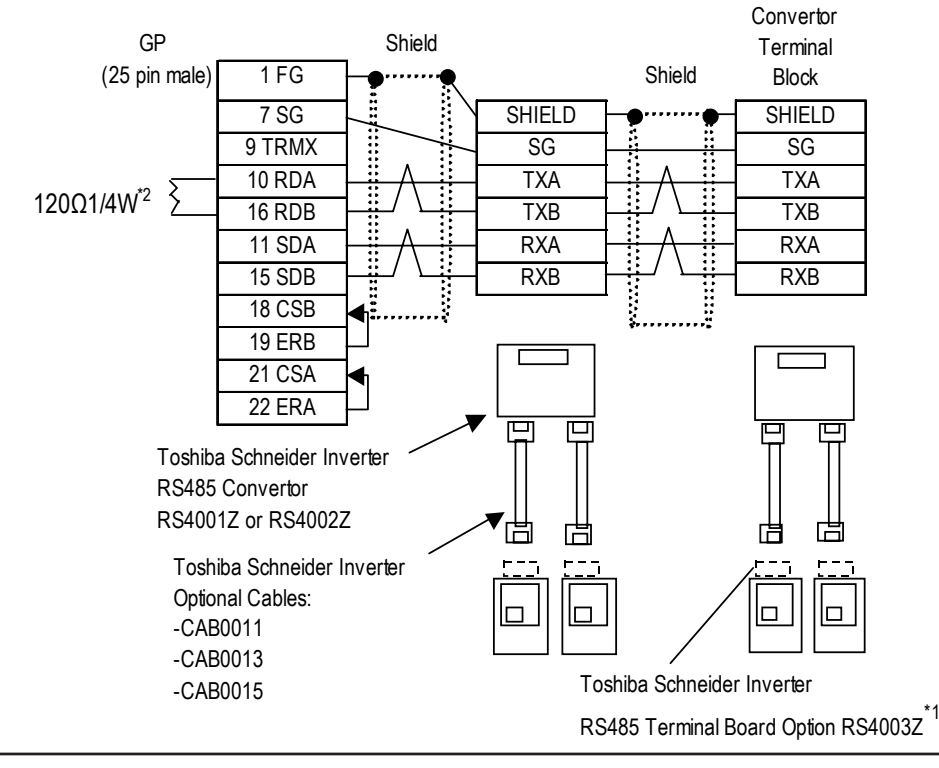

\*1 Not required when using the Link I/F on the CPU unit.

\*2 The termination resistance is 120WΩ1/2W when using the RS4003Z.

**Cable Diagram 4 RS-422, 1:1**

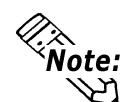

- *Cable length: Max. 600m.*
- *Turning the Converter unit's (RS4002Z: SW2-3, SW2-4; RS4001Z: SW3, SW4) dip switches ON will insert termination resistance.*
- *When using the RS4001Z unit for 2-wire data communication, be sure to short TXA and RXA, and TXB and RXB.*
- *When using the RS4001Z unit for 2-wire data communication, be sure to turn ON dip switches SW2-1 and SW2-2.*

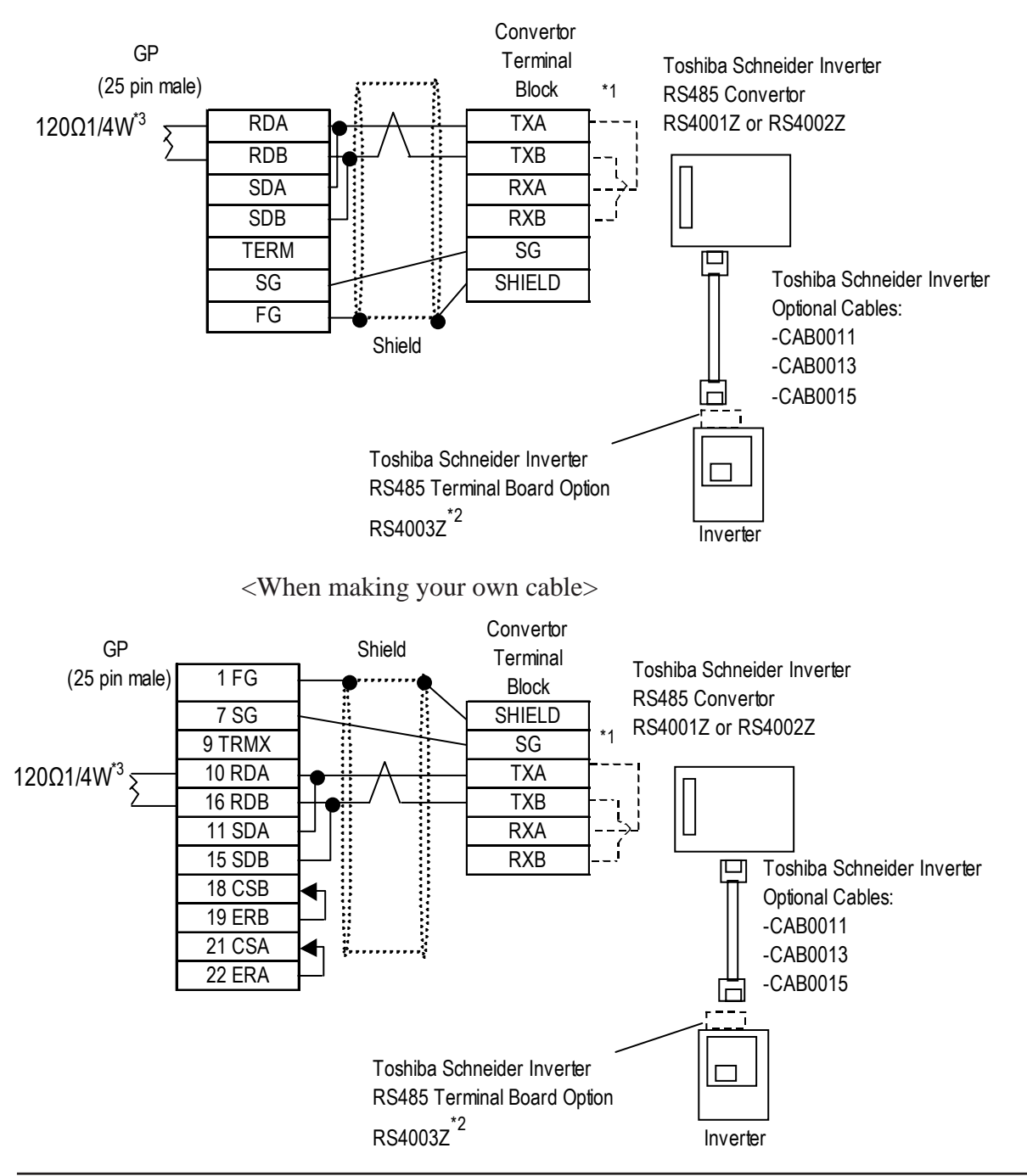

<When using Pro-face's RS-422 connector terminal adapter GP070-CN10-0>

\*1 When using the RS4001Z,be sure to short the wires.

- \*2 Not required when using the Link I/F on the CPU unit.
- \*3 The termination resistance is 120Ω1/2W when using the RS4003Z.

**Cable Diagram 5 RS-422, 1:n**

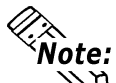

- *Cable length: Max. 600m.*
- *Turning the Converter unit's (RS4002Z: SW2-3, SW2-4; RS4001Z: SW3, SW4) dip switches ON will insert termination resistance.*
- *When using the RS4001Z unit for 2-wire data communication, be sure to short TXA and RXA, and TXB and RXB.*
- *When using the RS4001Z unit for 2-wire data communication, be sure to turn ON dip switches SW2-1 and SW2-2.*

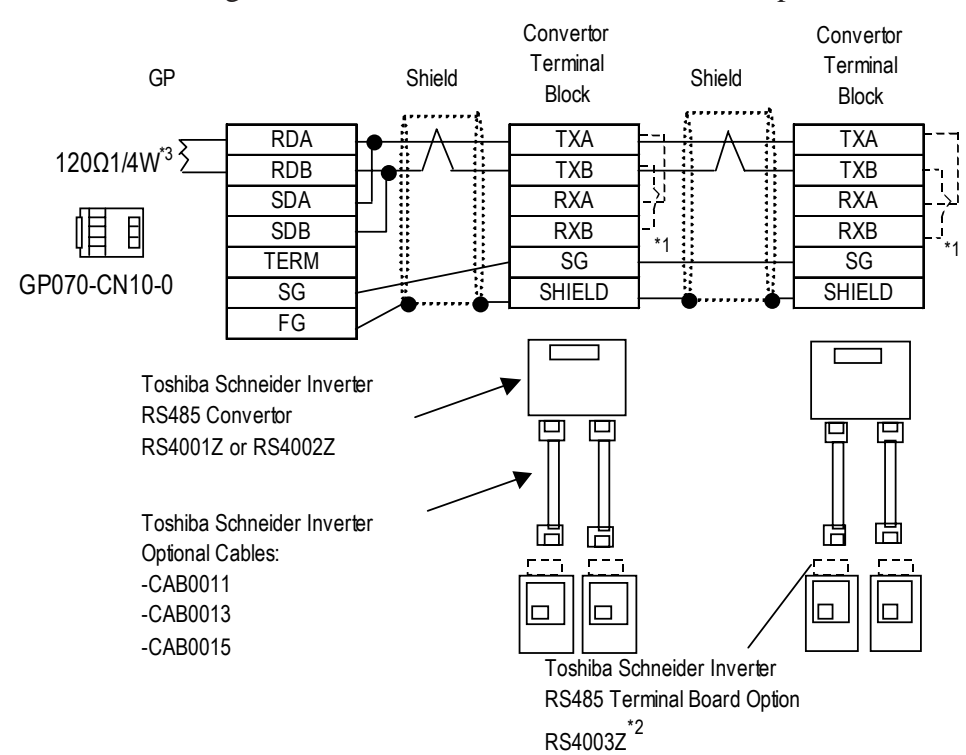

<When using Pro-face's RS-422 connector terminal adapter GP070-CN10-0>

<sup>\*1</sup> When using the RS4001Z,be sure to short the wires.

<sup>\*2</sup> Not required when using the Link I/F on the CPU unit.

<sup>\*3</sup> The termination resistance is 120Ω1/2W when using the RS4003Z.

#### <When making your own cable>

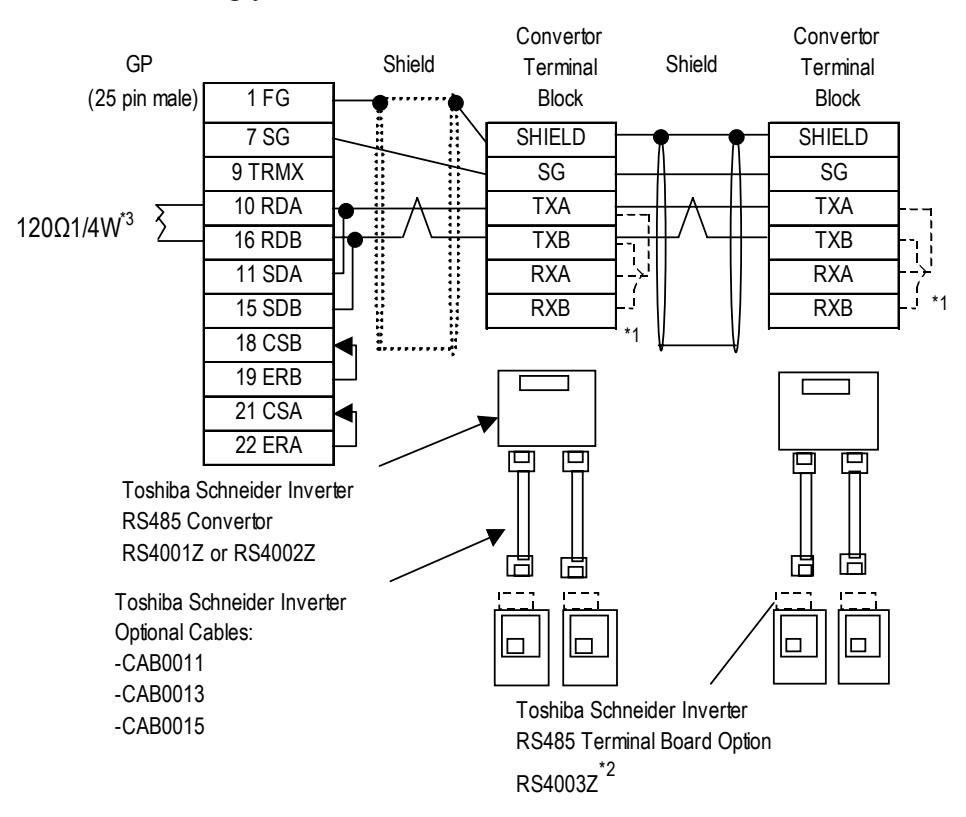

\*1 When using the RS4001Z,be sure to short the wires.

\*2 Not required when using the Link I/F on the CPU unit.

<sup>\*3</sup> The termination resistance is 120Ω1/2W when using the RS4003Z.

#### **Cable Diagram 6 RS-422, 1:n**

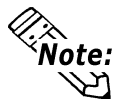

**Turning the RS4003Z's termination resistance setting switches (SW2-R, SW2- T) ON will insert termination resistance.**

<When using Pro-face's RS-422 connector terminal adapter GP070-CN10-0>

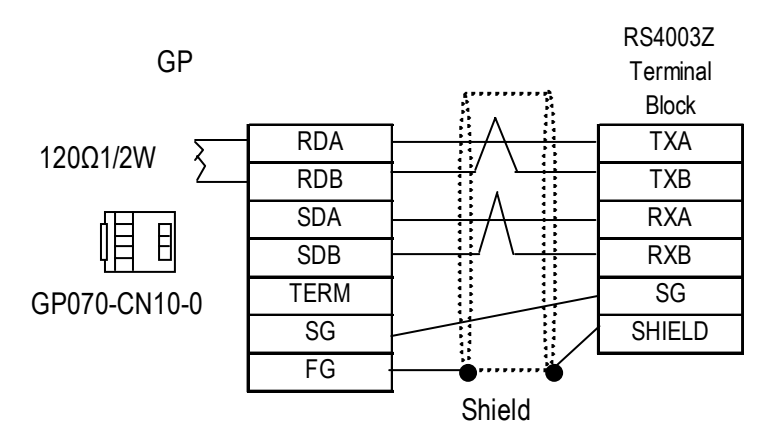

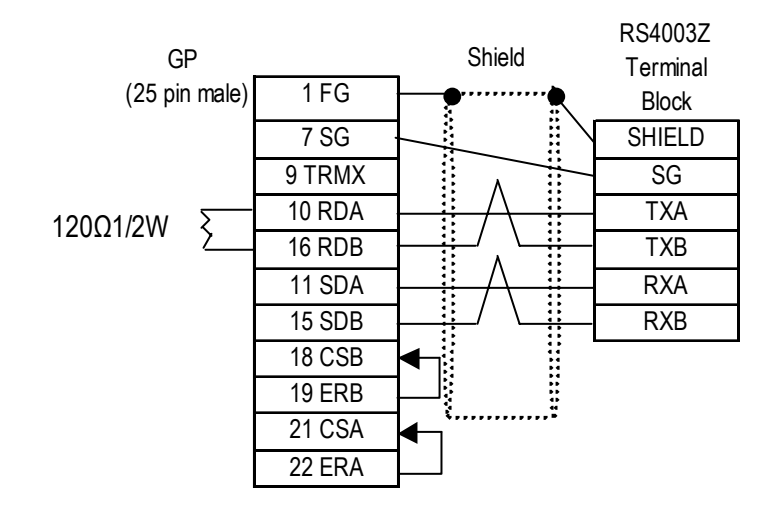

#### **Cable Diagram 7 RS-422, 1:n**

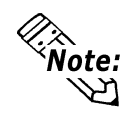

**Turning the RS4003Z's termination resistance setting switches (SW2-R, SW2- T) ON will insert termination resistance. For the inverter's side, turn ON the termination resistance dip switch of the last terminal's convertor.**

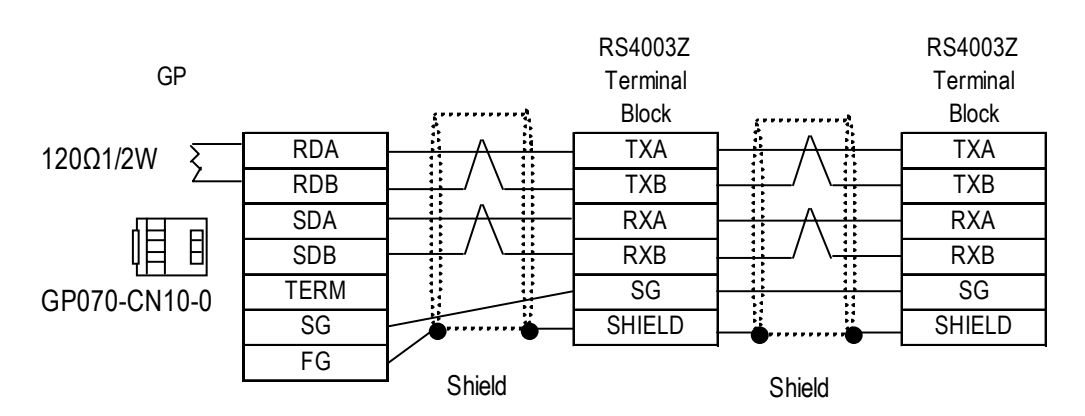

<When using Pro-face's RS-422 connector terminal adapter GP070-CN10-0>

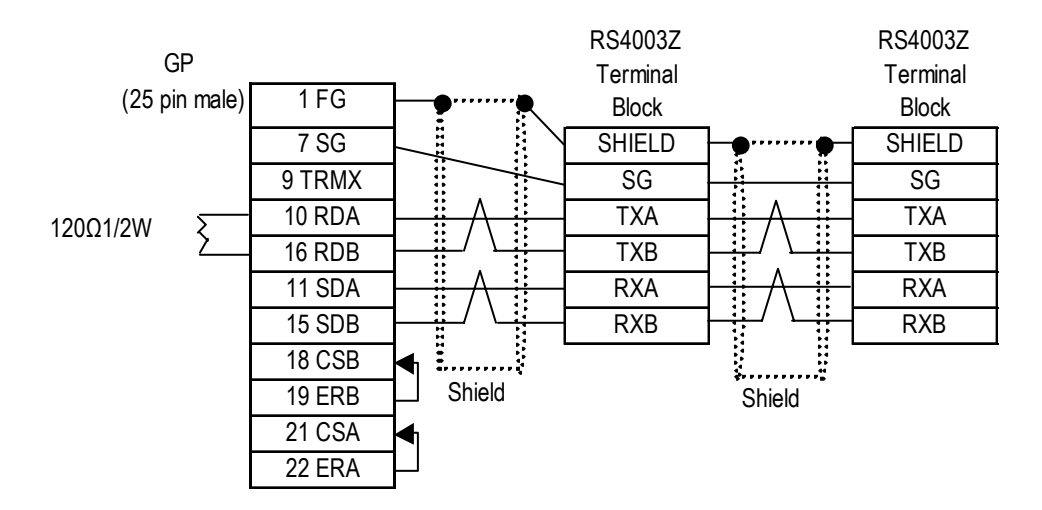

#### **Cable Diagram8 RS-422, 1:n**

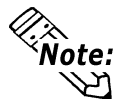

**Turning ON the termination resistance setting dip switch (SW2-T) on the inverter's side will insert termination resistance.**

<When using Pro-face's RS-422 connector terminal adapter GP070-CN10-0>

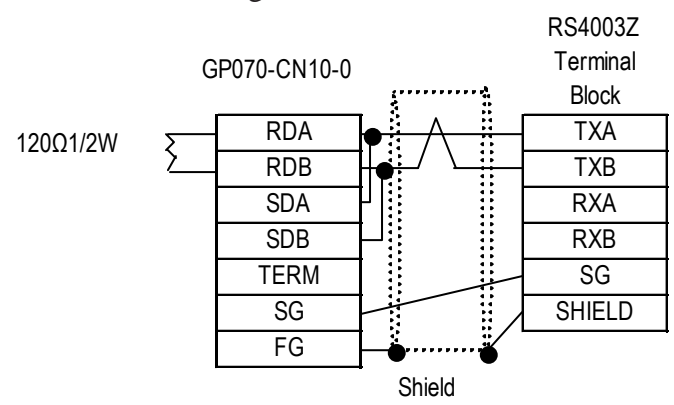

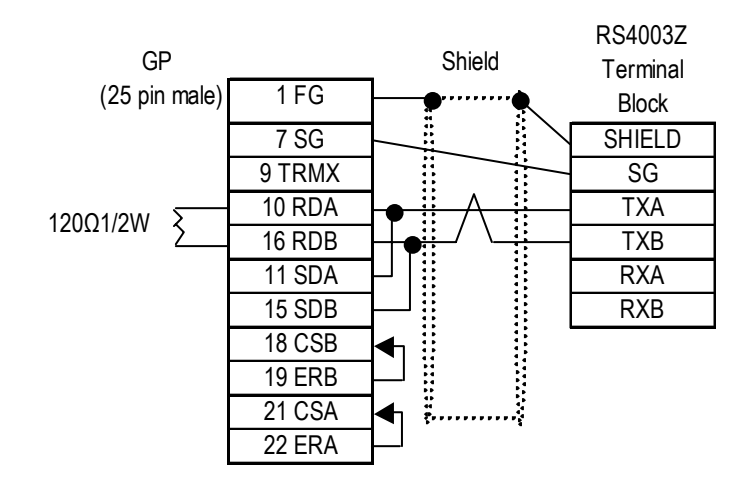

#### **Cable Diagram 9 RS-422, 1:n**

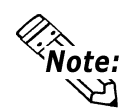

**Turning ON the termination resistance setting dip switch (SW2-T) on the inverter's side will insert termination resistance.**

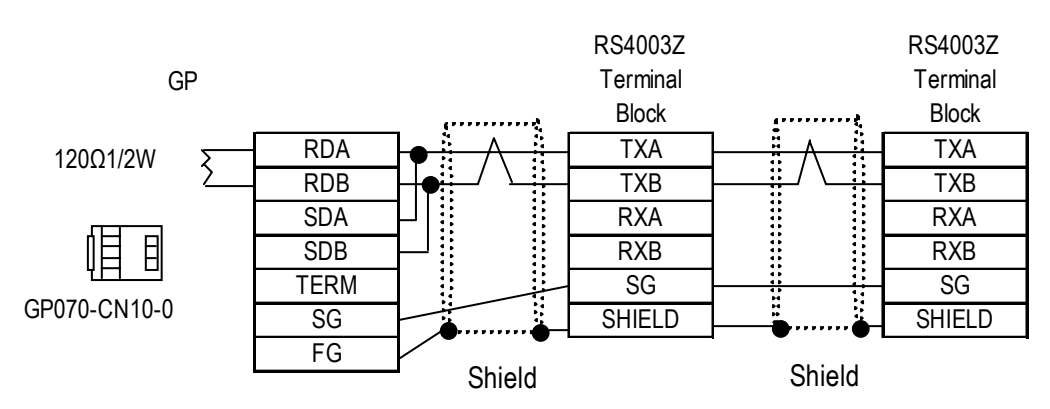

<When using Pro-face's RS-422 connector terminal adapter GP070-CN10-0>

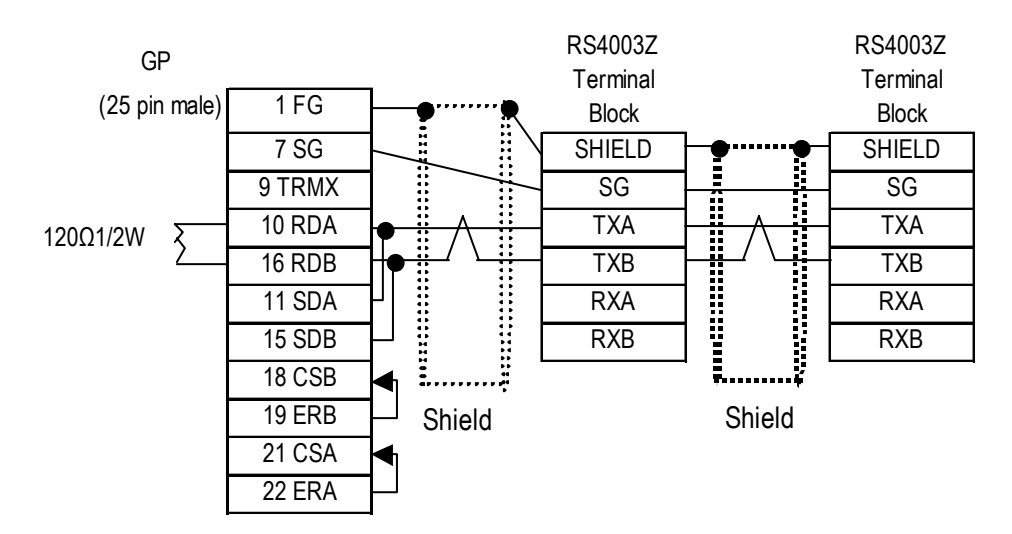

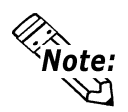

**With an ST Series unit, the cable must be created by the user. Also, as shown below, the GP and ST pin numbers are different. Please use this table when creating your cable.**

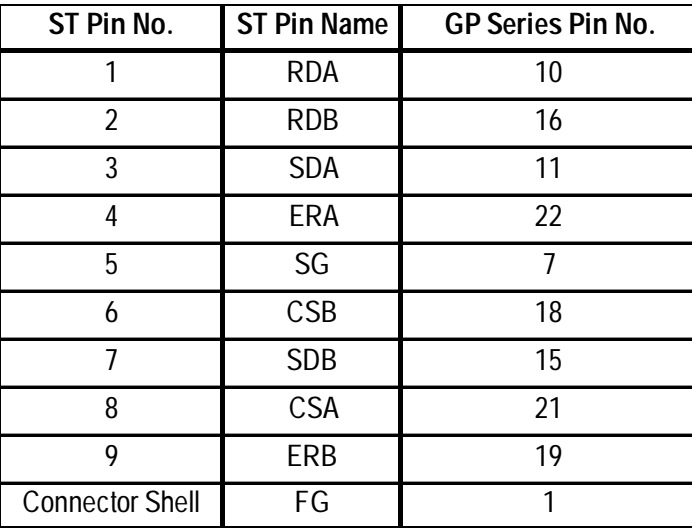

### **15.6.3 Supported Devices**

#### **VF-A7/ VF-P7 Series**

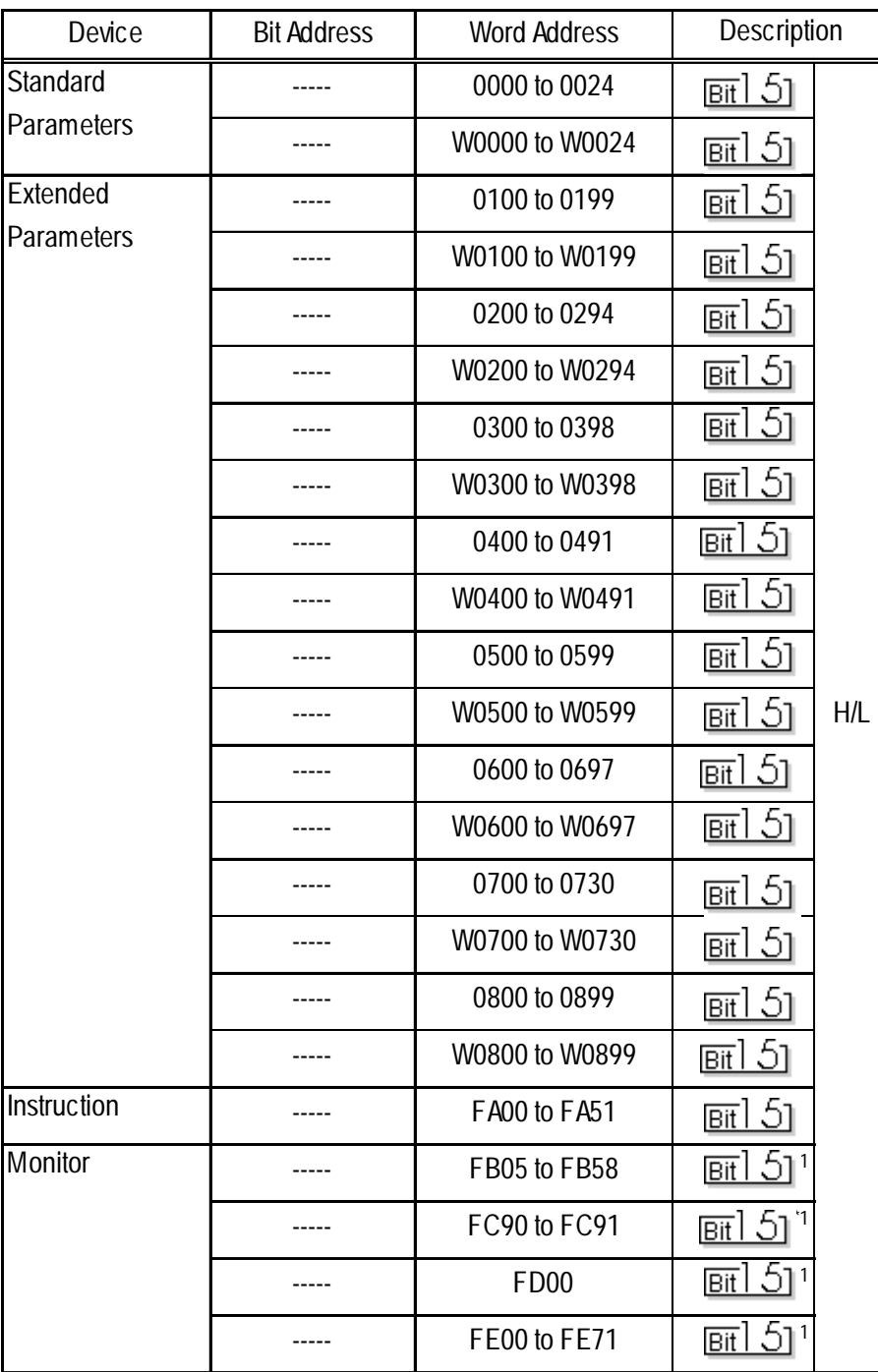

*\*1 Read-only device.*

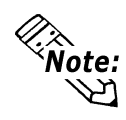

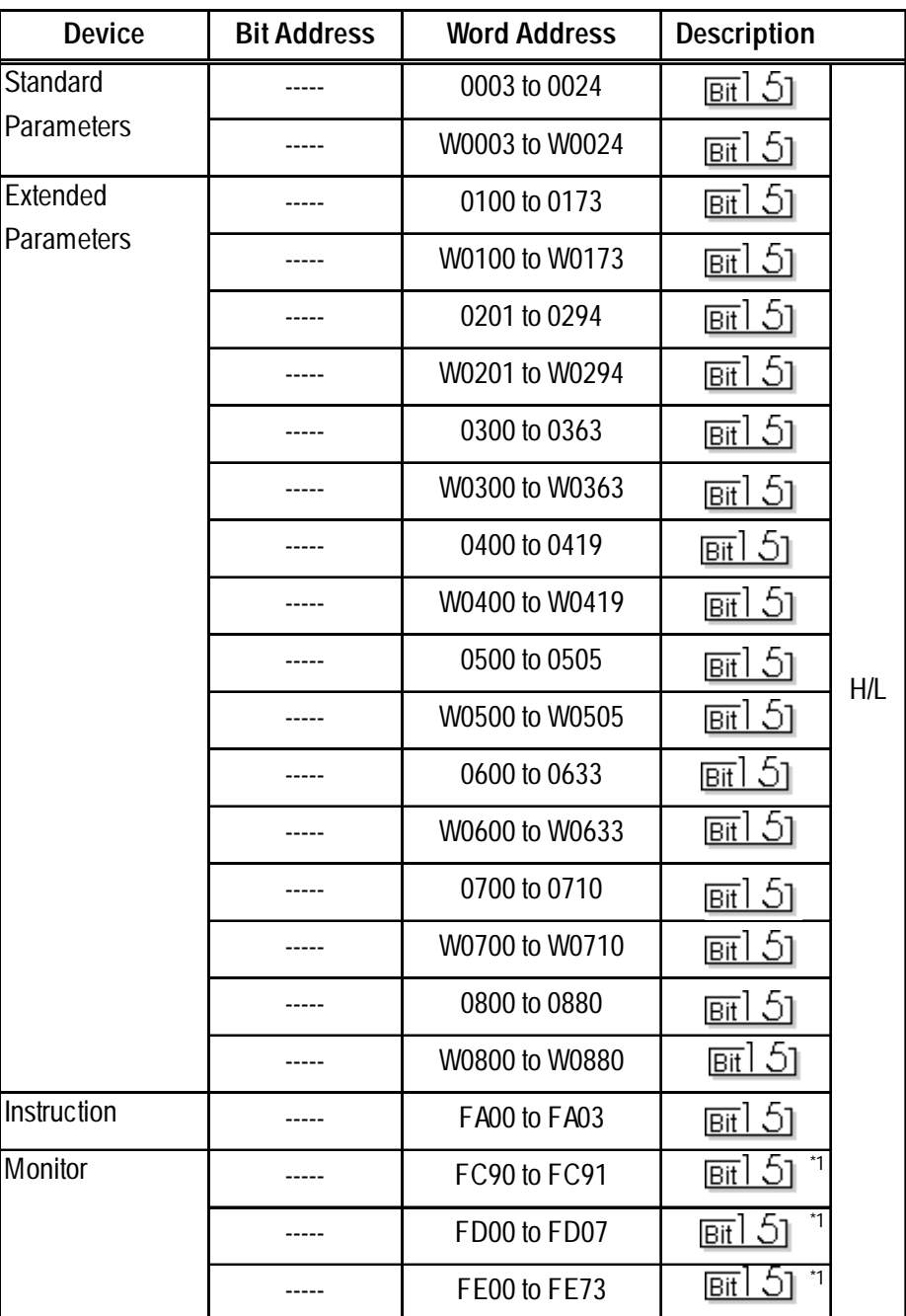

#### **VF-nC1 Series**

*\*1 Read-only device.*

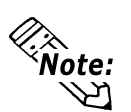

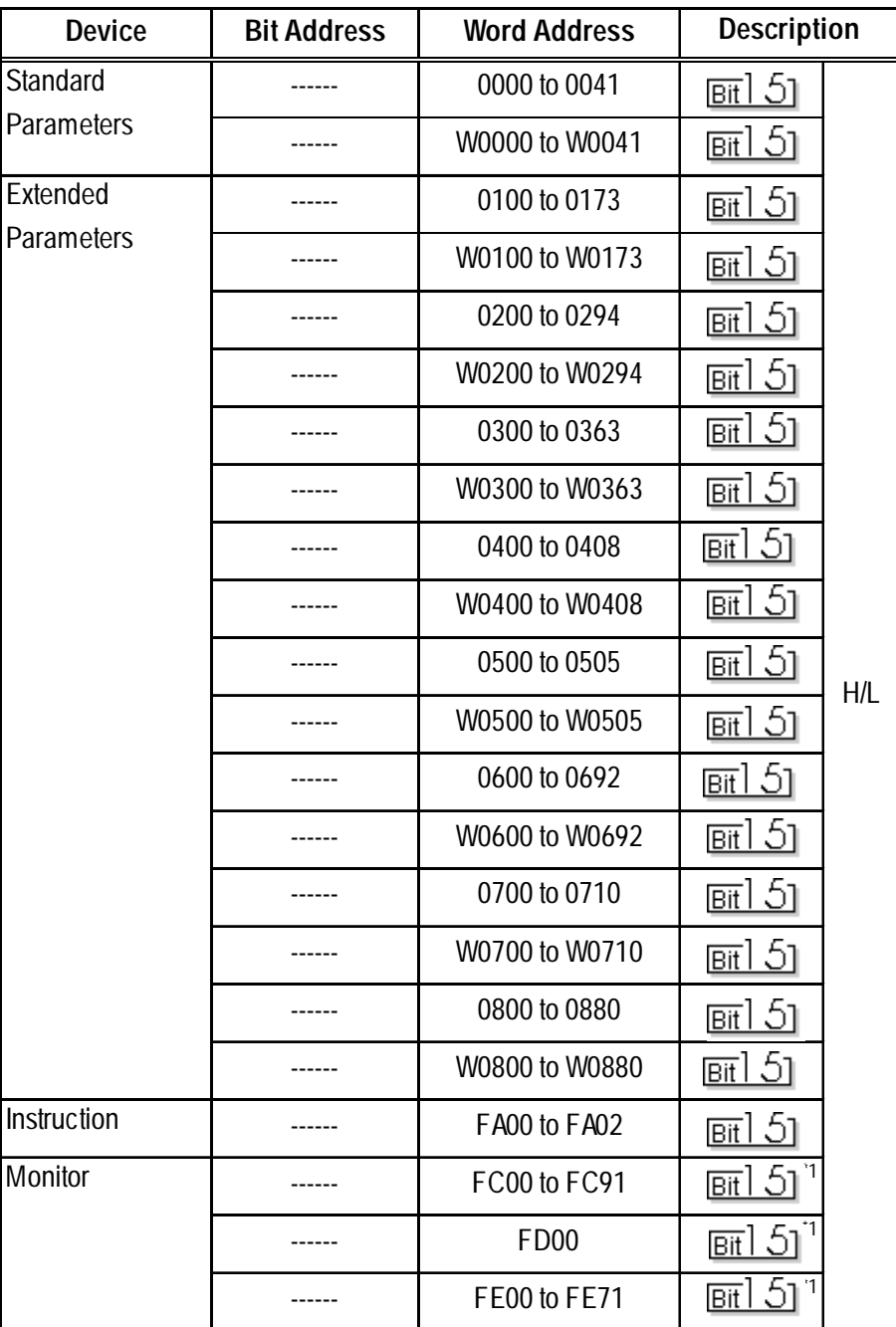

#### **VF-S9 Series**

*\*1 Read-only device.*

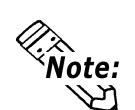

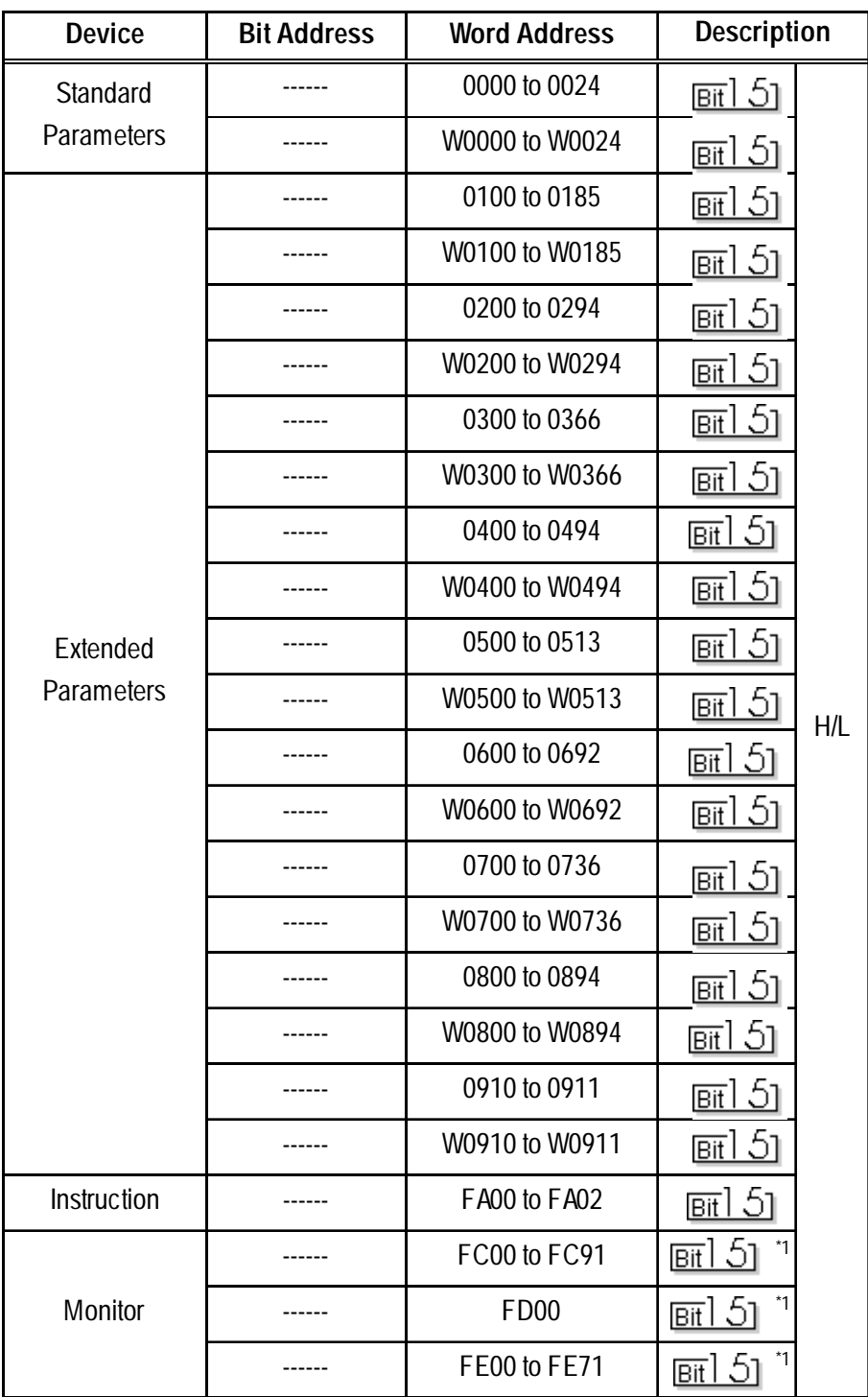

#### **VF-S11 Series**

*\*1 Read-only device.*

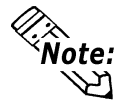

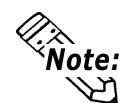

*K***<sub>ote:</sub> Inverter parameters are allocated to the device and address, as shown below. The command number or the parameter's function code is displayed in the device. For details,**

 *Inverter Commands Parameter Function Codes Parameter Numbers*

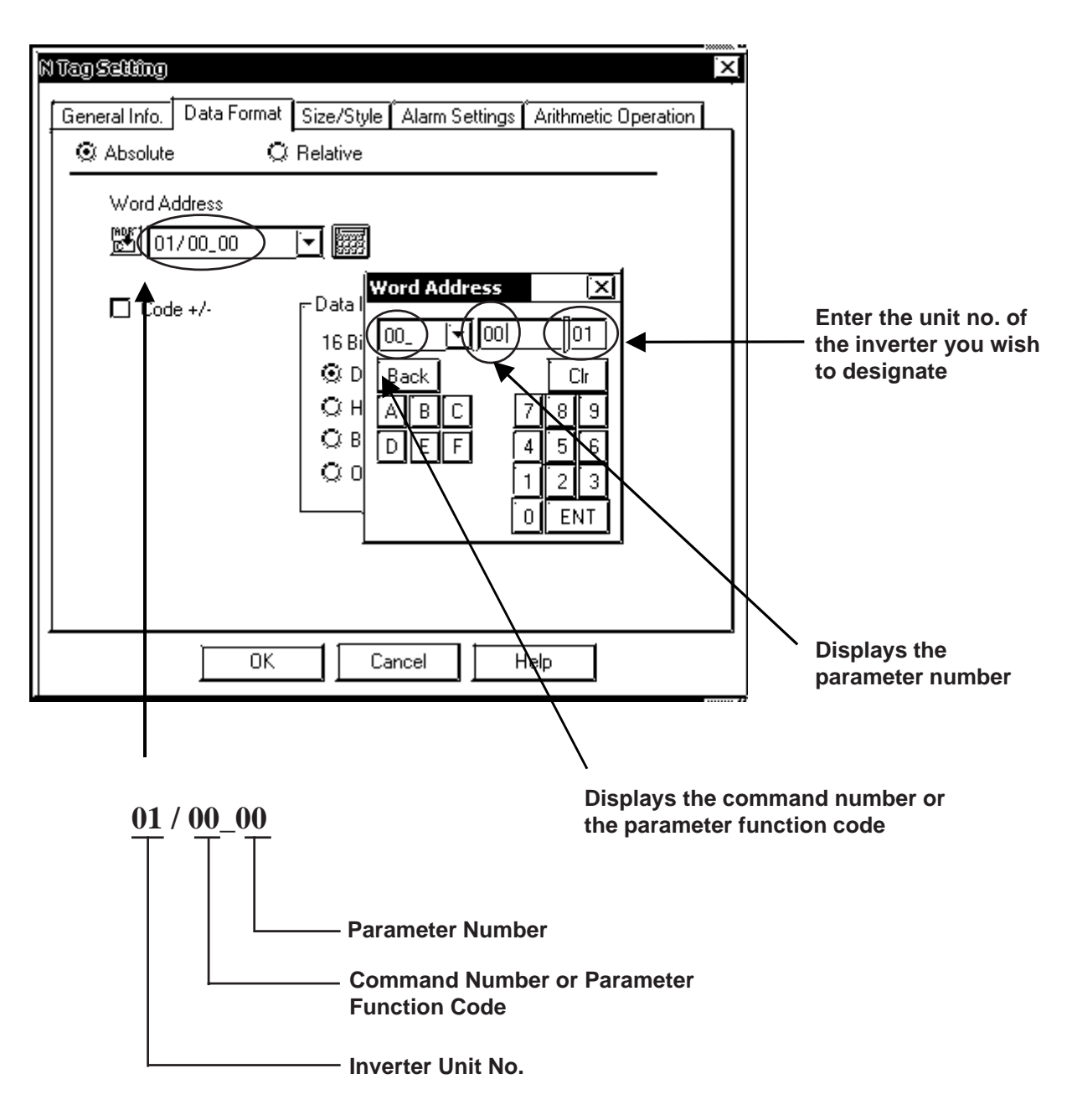

#### **GP/GLC System Data Area (LS0 to LS19)**

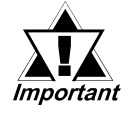

*The system area (LS0 to LS19) of the GP/GLC cannot be allocated to the data area available on the inverter. Even if the system area is set using GP-PRO/PBIII or the GP/GLC offline mode, this allocation cannot be made. For the following and later system versions, system area data cannot be sent to the inverter even though the system data area has been allocated (selected) to the data area available on the inverter.*

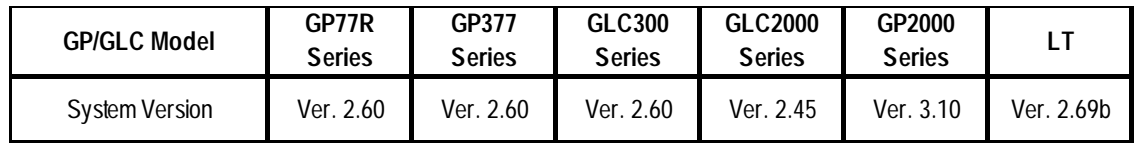

#### **Inverter Commands**

Inverter parameters are allocated the following communication codes. When setting up Tags, the left-most two digits are for the device name, and the right-most two digits are for the device address. For detailed information, refer to your inverter manual's Parameter List.

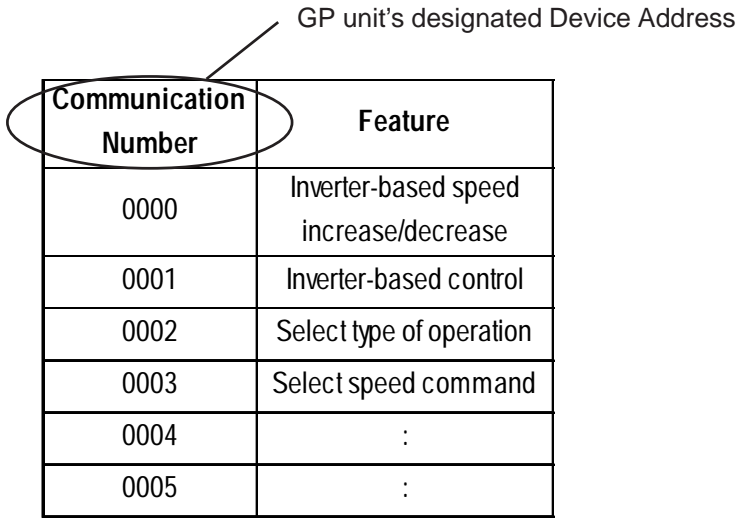

GP-PRO/PBIII for Windows Device/PLC Connection Manual 23

#### **4. Environment Setup**

The following table shows Digital's recommended Toshiba Schneider Inverter Corporation's communication settings and their corresponding settings on the GP.

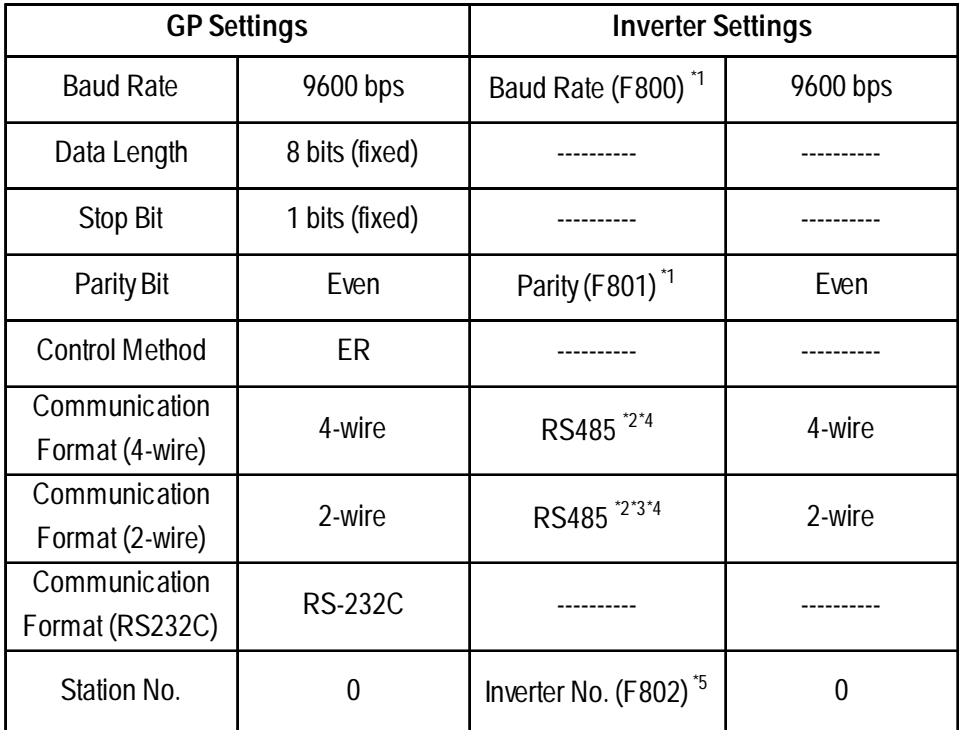

*\*1 Inverter settings should be entered via the Function Mode's parameters.*

*For details, refer to your inverter's manual.*

*Use the Toshiba Schneider Inverter's RS485 Convertor unit's dip switches to enter settings for that unit. Be sure that the settings are the same as those used on the inverter unit.*

- *\*2 Only the Toshiba Schneider Inverter RS485 Convertor RS4002Z unit has settings.This is performed via the unit's dip switches (4-wire: OFF for both SW2-1 and SW2-2, 2-wrie: ON for both SW2-1 and SW2-2).*
- *\*3 When using the Toshiba Schneider Inverter RS4001Z unit for RS-485 2-wire data communication, be sure to short TXA and RXA, and TXB and RXB before using the unit.*
- *\*4 When using the Toshiba Schneider Inverter RS485 Terminal Board Option RS4003Z, the setting is performed via the unit's wire type change switches (4 wire: 4, 2-wire: 2).*
- *\*5 When connecting the Inverter to a GP unit, use numbers 0 to 31.*